## Ajout d'un mot de passe à une réunion Zoom

- 1. À partir de votre compte Zoom
	- a. Rendez vous sur<https://zoom.us/>
	- b. Cliquez sur *Se connecter* en haut à droite
	- c. Entrez votre nom d'utilisateur et votre mot de passe et cliquez sur *Connexion*
- 2. Cliquez sur le menu Réunions dans la colonne de gauche

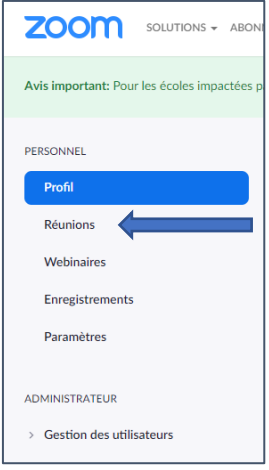

3. Cliquez sur *Programmer une nouvelle réunion*

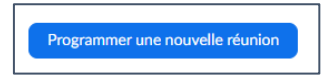

4. Entrez les informations demandées tout en vous assurant de cocher la case *Exiger le mot de passe de la réunion* et en entrant un mot de passe

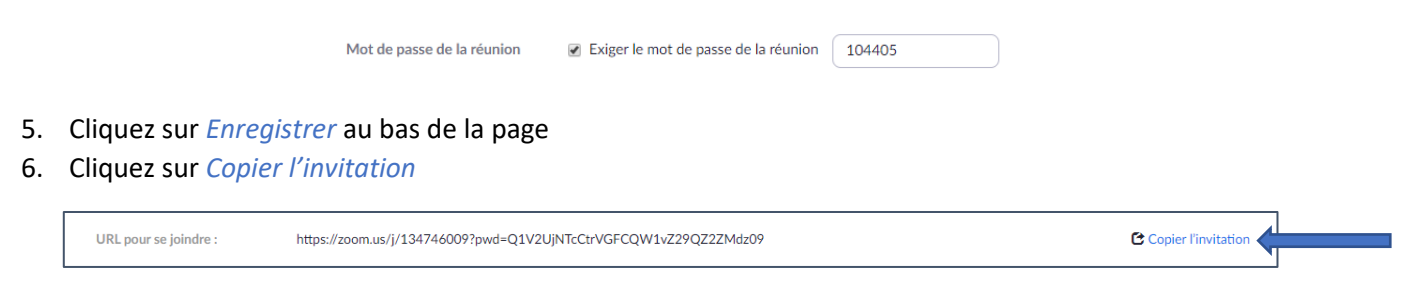

7. Faites parvenir l'adresse aux personnes désirées